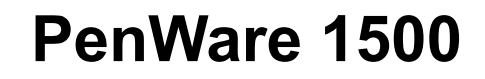

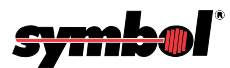

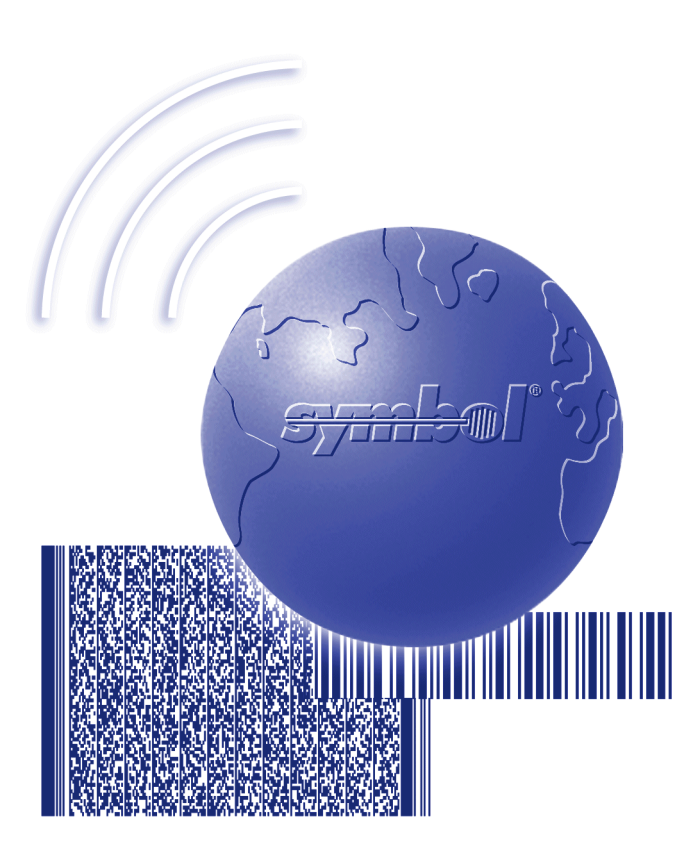

# Product Reference Guide

## *PenWare 1500 Product Reference Guide*

*72-61364-01 Revision A August 2003*

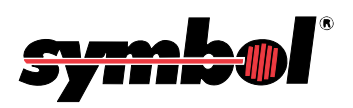

© **2003** by Symbol Technologies, Inc. All rights reserved.

No part of this publication may be reproduced or used in any form, or by any electrical or mechanical means, without permission in writing from Symbol. This includes electronic or mechanical means, such as photocopying, recording, or information storage and retrieval systems. The material in this manual is subject to change without notice.

The software is provided strictly on an "as is" basis. All software, including firmware, furnished to the user is on a licensed basis. Symbol grants to the user a non-transferable and non-exclusive license to use each software or firmware program delivered hereunder (licensed program). Except as noted below, such license may not be assigned, sublicensed, or otherwise transferred by the user without prior written consent of Symbol. No right to copy a licensed program in whole or in part is granted, except as permitted under copyright law. The user shall not modify, merge, or incorporate any form or portion of a licensed program with other program material, create a derivative work from a licensed program, or use a licensed program in a network without written permission from Symbol. The user agrees to maintain Symbolís copyright notice on the licensed programs delivered hereunder, and to include the same on any authorized copies it makes, in whole or in part. The user agrees not to decompile, disassemble, decode, or reverse engineer any licensed program delivered to the user or any portion thereof.

Symbol reserves the right to make changes to any software or product to improve reliability, function, or design.

Symbol does not assume any product liability arising out of, or in connection with, the application or use of any product, circuit, or application described herein.

No license is granted, either expressly or by implication, estoppel, or otherwise under any Symbol Technologies, Inc., intellectual property rights. An implied license only exists for equipment, circuits, and subsystems contained in Symbol products.

Symbol, Spectrum One, and Spectrum24 are registered trademarks of Symbol Technologies, Inc. Other product names mentioned in this manual may be trademarks or registered trademarks of their respective companies and are hereby acknowledged.

Symbol Technologies, Inc. One Symbol Plaza Holtsville, New York 11742-1300 <http://www.symbol.com>

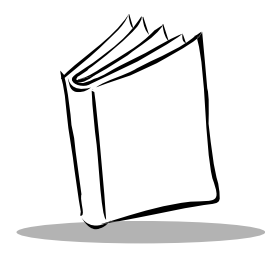

*Contents*

### **[About This Guide](#page-6-0)**

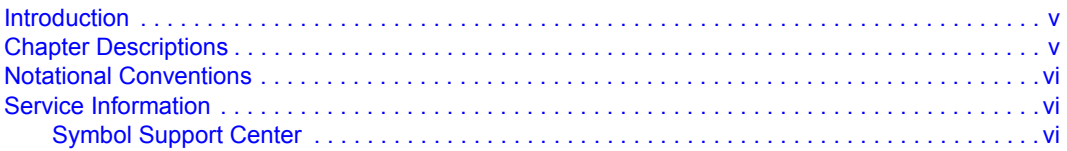

### **[Chapter 1. Getting Started](#page-12-0)**

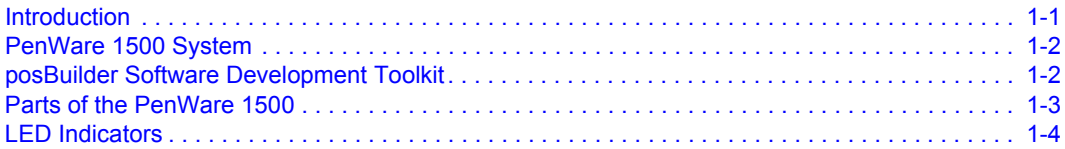

### **[Chapter 2. Setting Up the PenWare 1500 System](#page-16-0)**

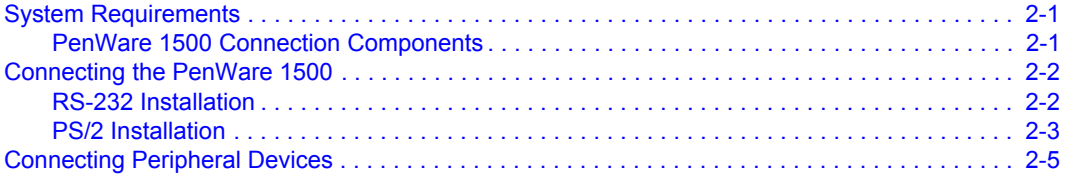

### **[Chapter 3. Initializing the PenWare 1500](#page-22-0)**

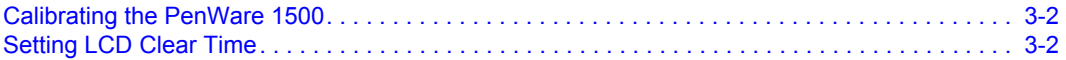

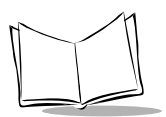

## **[Chapter 4. Maintaining the PenWare 1500](#page-24-0)**

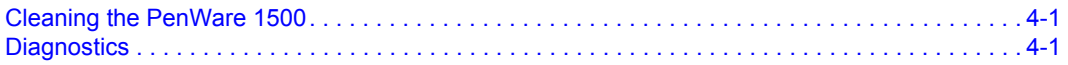

## **[Appendix A. Technical Specifications](#page-26-0)**

**Index**

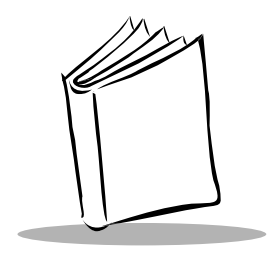

## *About This Guide*

## <span id="page-6-1"></span><span id="page-6-0"></span>**Introduction**

The *PenWare 1500 Product Reference Guide* provides instructions for setting up and maintaining the PenWare 1500 Transaction System.

## <span id="page-6-3"></span><span id="page-6-2"></span>**Chapter Descriptions**

- Chapter 1, *[Getting Started](#page-12-2)*, lists the parts of the terminal and describes how to get the PenWare 1500 up and running quickly.
- ï Chapter 2, *[Setting Up the PenWare 1500 System](#page-16-3)*, describes how to connect the terminal to a host and to peripherals.
- Chapter 3, *[Initializing the PenWare 1500](#page-22-1)*, provides information on setting up the PenWare 1500.
- ï Chapter 4, *[Maintaining the PenWare 1500](#page-24-3)*, describes how to clean the terminal and perform power-on diagnostics.
- ï Appendix A, *[Technical Specifications](#page-26-1)*, provides specification information for the terminal.

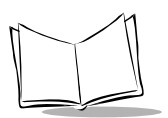

## <span id="page-7-4"></span><span id="page-7-0"></span>**Notational Conventions**

The following conventions are used in this document:

- ï *Italics* are used to highlight specific items in the general text, and to identify chapters and sections in this and related documents. It also identifies names of screens, menus, menu items, and fields within screens.
- Courier text identifies buttons to be tapped or clicked on screens.
- Bullets ( $\cdot$ ) indicate:
	- action items
	- lists of alternatives
	- lists of required steps that are not necessarily sequential
- Sequential lists (e.g., those that describe step-by-step procedures) appear as numbered lists.

## <span id="page-7-3"></span><span id="page-7-1"></span>**Service Information**

If you have a problem with your equipment, contact the Symbol Support Center. If your problem cannot be resolved over the phone, you may need to return your equipment for servicing. If that is necessary, you will be given special directions.

**Note:***Symbol Technologies is not responsible for any damages incurred during shipment if the approved shipping container is not used. Shipping the units improperly can possibly void the warranty.*

## <span id="page-7-5"></span><span id="page-7-2"></span>*Symbol Support Center*

For service information, warranty information or technical assistance contact or call the Symbol Support Center in:

**United States** Symbol Technologies, Inc. One Symbol Plaza Holtsville, New York 11742-1300 1-800-653-5350

#### **Canada**

Symbol Technologies Canada, Inc. 2540 Matheson Boulevard East Mississauga, Ontario, Canada L4W 4Z2 905-629-7226

#### **United Kingdom**

Symbol Technologies Symbol Place Winnersh Triangle, Berkshire RG41 5TP United Kingdom 0800 328 2424 (Inside UK) +44 118 945 7529 (Outside UK)

#### **Australia**

Symbol Technologies Pty. Ltd. 432 St. Kilda Road Melbourne, Victoria 3004 1-800-672-906 (Inside Australia) +61-3-9866-6044 (Outside Australia)

#### **Denmark/Danmark**

Symbol Technologies AS Dr. Neergaardsvej 3 2970 Hørsholm 7020-1718 (Inside Denmark) +45-7020-1718 (Outside Denmark)

#### **Finland/Suomi**

Oy Symbol Technologies Kaupintie 8 A 6 FIN-00440 Helsinki, Finland 9 5407 580 (Inside Finland) +358 9 5407 580 (Outside Finland)

#### **Asia/Pacific**

Symbol Technologies Asia, Inc (Singapore Branch) 230 Victoria Street #05-07/09 Bugis Junction Office Tower Singapore 188024 Tel : +65-6796-9600 Fax : +65-6337-6488

#### **Austria/÷sterreich**

Symbol Technologies Austria GmbH Prinz-Eugen Strasse 70 / 2.Haus 1040 Vienna, Austria 01-5055794-0 (Inside Austria) +43-1-5055794-0 (Outside Austria)

#### **Europe/Mid-East Distributor Operations**

Contact your local distributor or call +44 118 945 7360

#### **France**

Symbol Technologies France Centre d'Affaire d'Antony 3 Rue de la Renaissance 92184 Antony Cedex, France 01-40-96-52-21 (Inside France) +33-1-40-96-52-50 (Outside France)

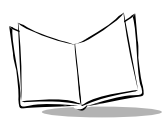

*PenWare 1500 Product Reference Guide*

**Germany/Deutchland** Symbol Technologies GmbH Waldstrasse 66 D-63128 Dietzenbach, Germany 6074-49020 (Inside Germany) +49-6074-49020 (Outside Germany)

**Latin America Sales Support** 2730 University Dr. Coral Springs, FL 33065 USA 1-800-347-0178 (Inside United States) +1-954-255-2610 (Outside United States) 954-340-9454 (Fax)

#### **Netherlands/Nederland**

Symbol Technologies Kerkplein 2, 7051 CX Postbus 24 7050 AA Varsseveld, Netherlands 315-271700 (Inside Netherlands) +31-315-271700 (Outside Netherlands)

#### **South Africa**

Symbol Technologies Africa Inc. Block B2 Rutherford Estate 1 Scott Street Waverly 2090 Johannesburg Republic of South Africa 11-809 5311 (Inside South Africa) +27-11-809 5311 (Outside South Africa)

#### **Italy/Italia**

Symbol Technologies Italia S.R.L. Via Cristoforo Columbo, 49 20090 Trezzano S/N Navigilo Milano, Italy 2-484441 (Inside Italy) +39-02-484441 (Outside Italy)

#### **Mexico/MÈxico**

Symbol Technologies Mexico Ltd. Torre Picasso Boulevard Manuel Avila Camacho No 88 Lomas de Chapultepec CP 11000 Mexico City, DF, Mexico 5-520-1835 (Inside Mexico) +52-5-520-1835 (Outside Mexico)

#### **Norway/Norge**

Symbol's registered and mailing address: Symbol Technologies Norway Hoybratenveien 35 C N-1055 OSLO, Norway

Symbol's repair depot and shipping address: Symbol Technologies Norway Enebakkveien 123 N-0680 OSLO, Norway

#### +47 2232 4375

#### Spain/España

Symbol Technologies S.L. C/ Peonias, 2 Edificio Piovera Azul 28042 Madrid, Spain 91 324 40 00 (Inside Spain) +34 91 324 40 00 (Outside Spain)

#### **Sweden/Sverige**

"Letter" address: Symbol Technologies AB Box 1354 S-171 26 SOLNA Sweden

Visit/shipping address: Symbol Technologies AB Solna Strandväg 78 S-171 54 SOLNA Sweden

Switchboard: 08 445 29 00 (domestic) Call Center: +46 8 445 29 29 (international) Support E-Mail: Sweden.Support@se.symbol.com

If you purchased your Symbol product from a Symbol Business Partner, contact that Business Partner for service.

For the latest version of this guide go to:[http://www.symbol.com/manuals.](http://www.symbol.com/manuals)

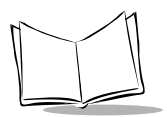

*PenWare 1500 Product Reference Guide*

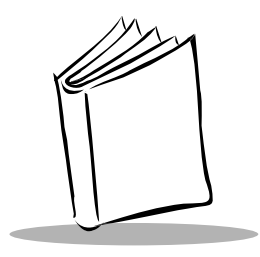

<span id="page-12-4"></span><span id="page-12-2"></span>*Chapter 1 Getting Started*

## <span id="page-12-1"></span><span id="page-12-0"></span>**Introduction**

The PenWare 1500 signature capture device integrates with various applications to enable electronic storage of signatures. Add these electronic signatures to transaction documentation to eliminate filing, storage, and physical handling of paper receipts.

The PenWare 1500 features:

- <span id="page-12-3"></span>• Backlit one-line alphanumeric data display/signature panel
- Electronic signature capture
- Compatibility with DOS, Windows 3.x/95/98/NT 3.51 or higher
- RS-232 interface for connection to a PC or cash register
- Two LED indicators.

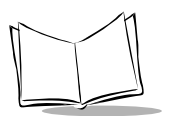

## <span id="page-13-0"></span>**PenWare 1500 System**

The PenWare 1500 System includes:

- PenWare 1500 signature capture device
- AC power adapter
- RS-232 serial cable (HD15-DB9)
- Non-electronic stylus
- Quick Reference Guide
- PenWare Utilities Diskette v4.3.

## <span id="page-13-2"></span><span id="page-13-1"></span>**posBuilder Software Development Toolkit**

The posBuilder Software Development Toolkit provides developers advanced tools for rapid deployment of electronic signature capture functions, including signature capture, real time signature rendering, compression, and signature file for secure storage and future retrieval. Designed for 16/32-bit Windows and DOS host computers, the toolkit includes C libraries, a group of Active X Controls, user manual, and sample utilities software for functions such as signature capture, debit/credit transactions and graphic display.

## <span id="page-14-0"></span>**Parts of the PenWare 1500**

<span id="page-14-1"></span>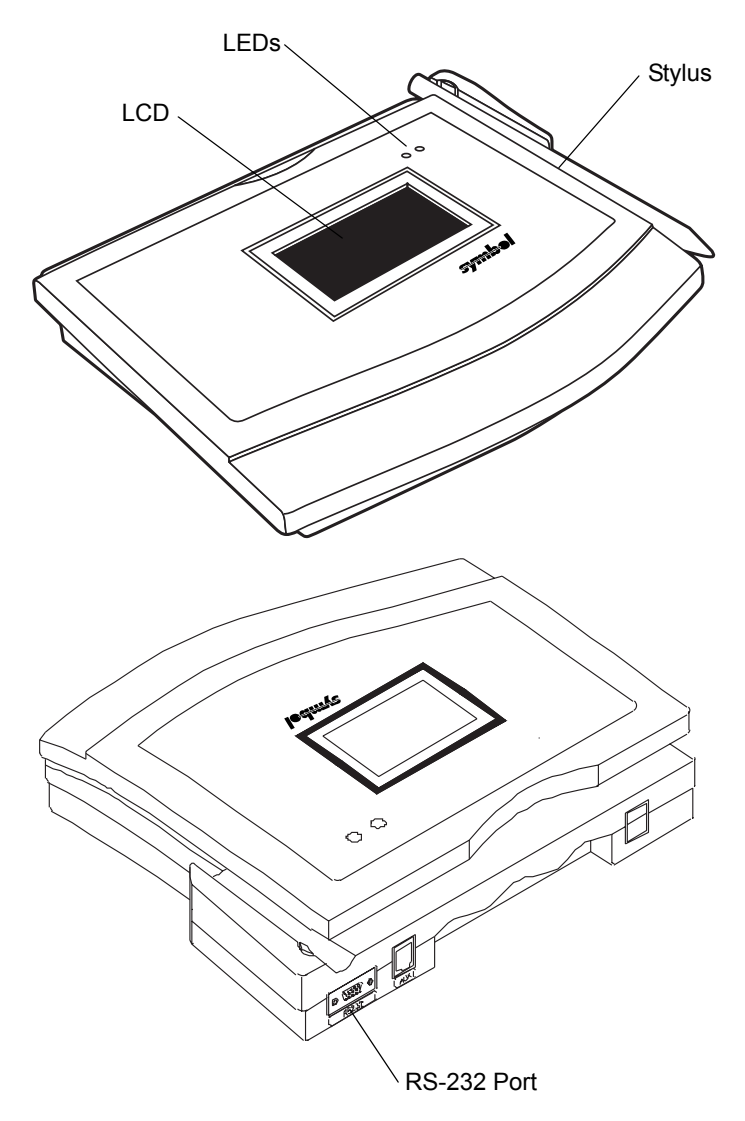

**Figure 1-1. Parts of the PenWare 1500**

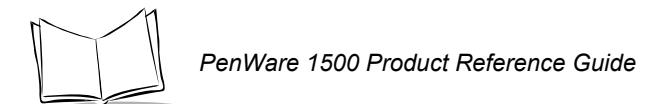

## <span id="page-15-1"></span><span id="page-15-0"></span>**LED Indicators**

#### **Figure 1-2. PenWare 1500 LED Indicators**

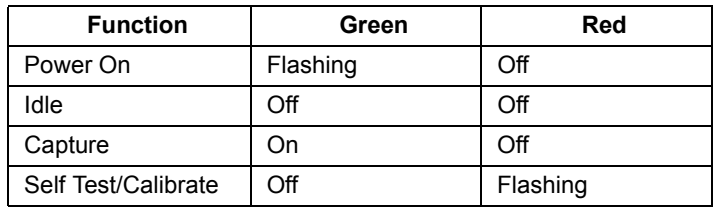

<span id="page-16-5"></span><span id="page-16-3"></span>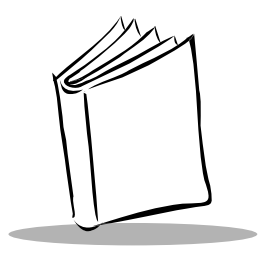

## <span id="page-16-0"></span>*Chapter 2 Setting Up the PenWare 1500 System*

This chapter provides information on installing the PenWare 1500, including connecting to a POS host device and installing peripherals.

## <span id="page-16-6"></span><span id="page-16-1"></span>**System Requirements**

Installing the PenWare 1500 system requires a POS host device (PC or cash register) with an available serial port. The development software requires an IBM-compatible PC running DOS, Microsoft Windows 3.1/95/NT, or OS/2.

### <span id="page-16-2"></span>*PenWare 1500 Connection Components*

The following items required to install the PenWare 1500 system are provided with the terminal:

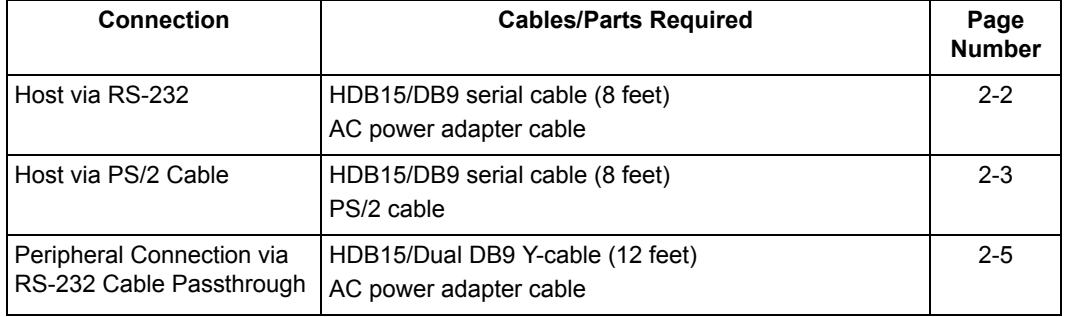

#### <span id="page-16-4"></span>**Table 2-1. Connection Items**

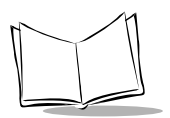

## <span id="page-17-0"></span>**Connecting the PenWare 1500**

This section describes how to connect the PenWare 1500 to a host in various configurations. To set up the PenWare 1500, also install and run the PenWare Initialization Program; see the *[Chapter 3, Initializing the PenWare 1500](#page-22-1)* for more information.

### <span id="page-17-3"></span><span id="page-17-1"></span>*RS-232 Installation*

To install the PenWare 1500 in an RS-232 configuration:

- 1. Shut off power on the POS host device.
- 2. Plug the serial cableís 15-pin connector (HDB15) into the RS-232 port on the back of the PenWare 1500.
- 3. Plug the serial cableís 9-pin connector (DB9) into a serial port (typically COM1) on the POS host device.
- 4. Insert the male connector on the AC power adapter cable into the port on the back of the serial cable's 9-pin connector (DB9).
- 5. Connect the end of the AC adapter to a standard 120V, 60 Hz AC power outlet.
- 6. Power on the POS host device.

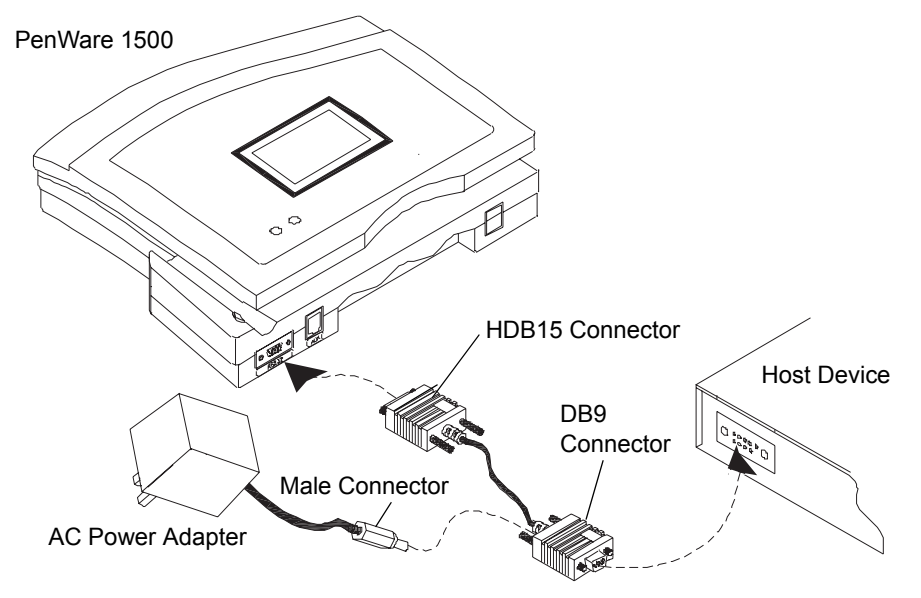

<span id="page-17-4"></span><span id="page-17-2"></span>**Figure 2-1. RS-232 Configuration**

The screen lights and the *Penware 1500* logo displays for 3 seconds.

<span id="page-18-2"></span>The green LED blinks while the terminal is searching for the host, then turns solid green when the host is found.

<span id="page-18-1"></span>**Note:***To enable the terminal to recognize the host, install and run the PenWare Initialization Program located on the PenWare Utilities Diskette. This program tests the host and terminal connection, and calibrates the signature pad if necessary. See the [Chapter 3,](#page-22-1)  [Initializing the PenWare 1500](#page-22-1) for more information.* 

### <span id="page-18-0"></span>*PS/2 Installation*

To install the PenWare 1500 in a PS/2 cable configuration:

- 1. Shut off power on the POS host device.
- 2. Plug the serial cableís 15-pin connector (HDB15) into the RS-232 port on the back of the PenWare 1500.
- 3. Plug the serial cableís 9-pin connector (DB9) into a serial port (typically COM1) on the POS host device.
- 4. Plug the single lead on the PS/2 cable into the host's mouse port.
- 5. Connect the mouse to the shorter PS/2 lead on the two-lead side.
- 6. Insert the remaining lead into the port on the back of the serial cable's 9-pin connector (DB9).

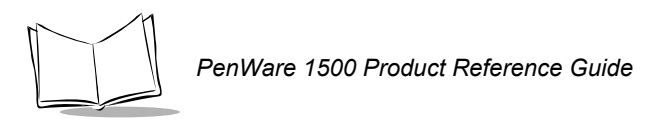

7. Power on the POS host device.

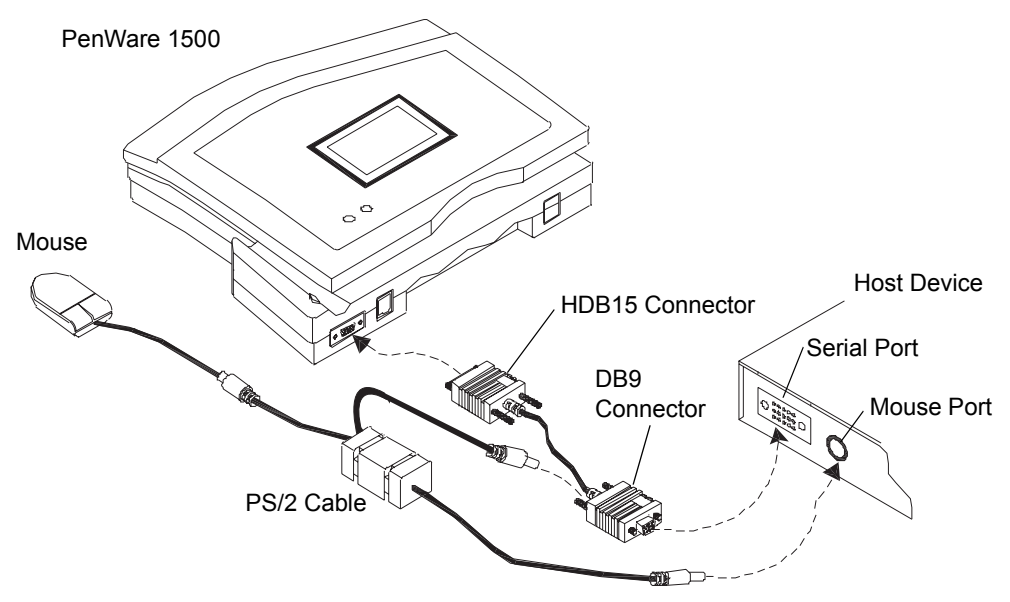

<span id="page-19-1"></span><span id="page-19-0"></span>**Figure 2-2. PS/2 Cable Configuration**

The screen lights and the *Penware 1500* logo displays for 3 seconds.

The green LED blinks while the terminal is searching for the host, then turns solid green when the host is found.

**Note:***To enable the terminal to recognize the host, install and run the PenWare Initialization Program located on the PenWare Utilities Diskette. This program tests the host and terminal connection, and calibrates the signature pad if necessary. See the [Chapter 3,](#page-22-1)  [Initializing the PenWare 1500](#page-22-1) for more information.* 

## <span id="page-20-3"></span><span id="page-20-0"></span>**Connecting Peripheral Devices**

<span id="page-20-1"></span>To install a peripheral device in an RS-232 passthrough configuration:

- 1. Shut off power on the POS host device.
- 2. Plug the RS-232 Y-cableís 15-pin connector (HDB15) into the RS-232 port on the back of the PenWare 1500.
- 3. Plug one of the RS-232 Y-cableís 9-pin connectors (DB9) into a serial port (typically COM1) on the POS host device.
- 4. Plug the other 9-pin connector (DB9) into the peripheral device.
- 5. Insert the male connector on the AC power adapter cable into the port on the back of the 9-pin connector (DB9) that is connected to the host.
- 6. Connect the end of the AC adapter to a standard 120V, 60 Hz AC power outlet.
- 7. Power on the POS host device.

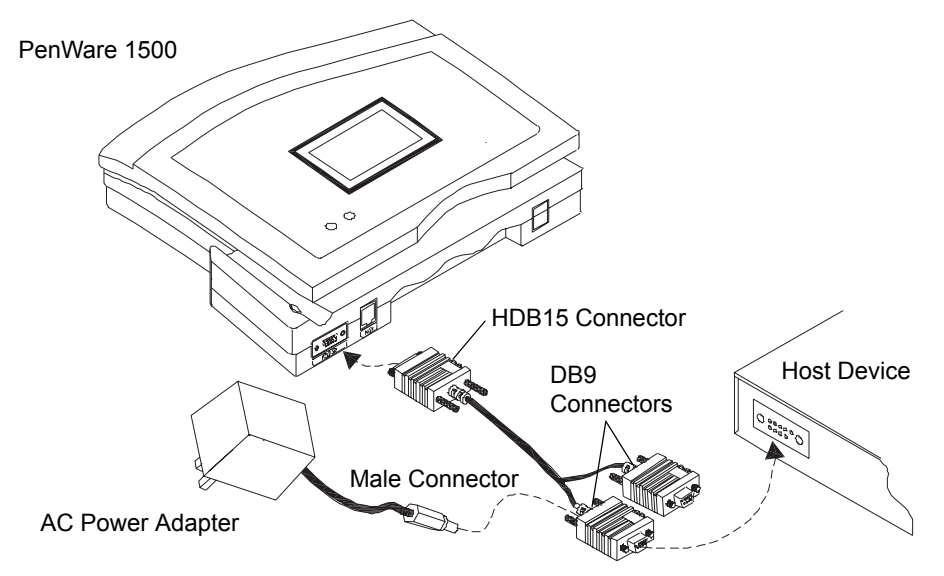

<span id="page-20-2"></span>**Figure 2-3. RS-232 Single Cable Passthrough Configuration**

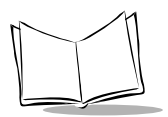

*PenWare 1500 Product Reference Guide*

<span id="page-22-1"></span>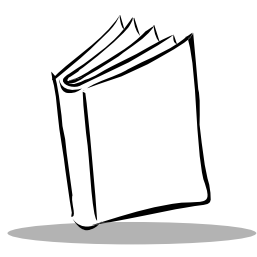

## <span id="page-22-2"></span><span id="page-22-0"></span>*Chapter 3 Initializing the PenWare 1500*

<span id="page-22-3"></span>Use the PenWare Initialization Program (PWINIT) on the PenWare Utilities Diskette v4.3 shipped with the terminal to configure the PenWare 1500.

To install and run the PenWare Initialization Program:

- 1. Insert the PenWare Utilities Diskette in the disk drive (usually drive A or B) on the host computer.
- 2. Select *Run* from the *Start* menu.
- 3. Select *Browse* and locate the diskette drive.
- 4. Double-click on *Setup*.
- 5. Click OK.
- 6. Select Yes to launch the PenWare Initialization Program (PWINIT).
- 7. Click on Finish.
- 8. Perform the functions described in the following sections (calibrating the PenWare 1500 screen and setting LCD Clear Time) using PenWare Initialization Program.

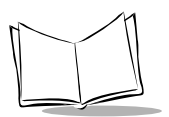

## <span id="page-23-2"></span><span id="page-23-0"></span>**Calibrating the PenWare 1500**

To calibrate the touchscreen:

- 1. On the host computer, click the Start button within the PenWare Initialization Program. A cross hair appears on the PenWare 1500 screen.
- 2. Tap the center of the cross hair in the upper-left corner of the screen, then again in the lower-right corner.
- <span id="page-23-3"></span>3. Click OK on the host computer to return to the main PenWare Initialization Program screen.

## <span id="page-23-1"></span>**Setting LCD Clear Time**

LCD Clear Time clears the PenWare 1500 screen after a specified amount of time has elapsed with no device activity. For example, set the LCD Clear Time to 30 to clear the PenWare 1500 screen after 30 seconds of inactivity.

To set the clear time:

- 1. On the host computer, click LCD CLEAR TIME within the PenWare Initialization Program.
- 2. Enter the number of seconds.
- 3. Click SET.

<span id="page-24-3"></span>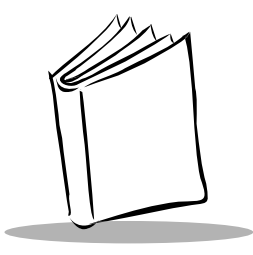

## <span id="page-24-4"></span><span id="page-24-0"></span>*Chapter 4 Maintaining the PenWare 1500*

## <span id="page-24-1"></span>**Cleaning the PenWare 1500**

Use a soft cotton cloth lightly dampened with isopropyl alcohol to remove any ink, fingerprint smudges, and dirt.

## <span id="page-24-5"></span><span id="page-24-2"></span>**Diagnostics**

To perform power-on diagnostics:

- 1. Power up the PenWare 1500. The green LED flashes.
- 2. Touch the screen to invoke self-test mode. The green LED turns off, and the red LED turns on.
- 3. The LCD displays all pixels.

<span id="page-24-6"></span>**Note:***Any communication activity aborts diagnostic mode and returns the PenWare 1500 to idle mode to wait for a host command.*

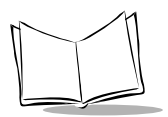

*PenWare 1500 Product Reference Guide*

<span id="page-26-1"></span>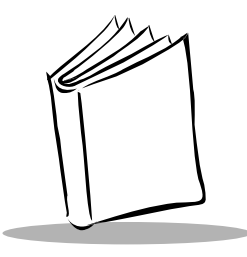

## <span id="page-26-0"></span>*Appendix A Technical Specifications*

#### <span id="page-26-2"></span>**Table A-1. PenWare 1500 Technical Specifications**

<span id="page-26-8"></span><span id="page-26-7"></span><span id="page-26-6"></span><span id="page-26-5"></span><span id="page-26-4"></span><span id="page-26-3"></span>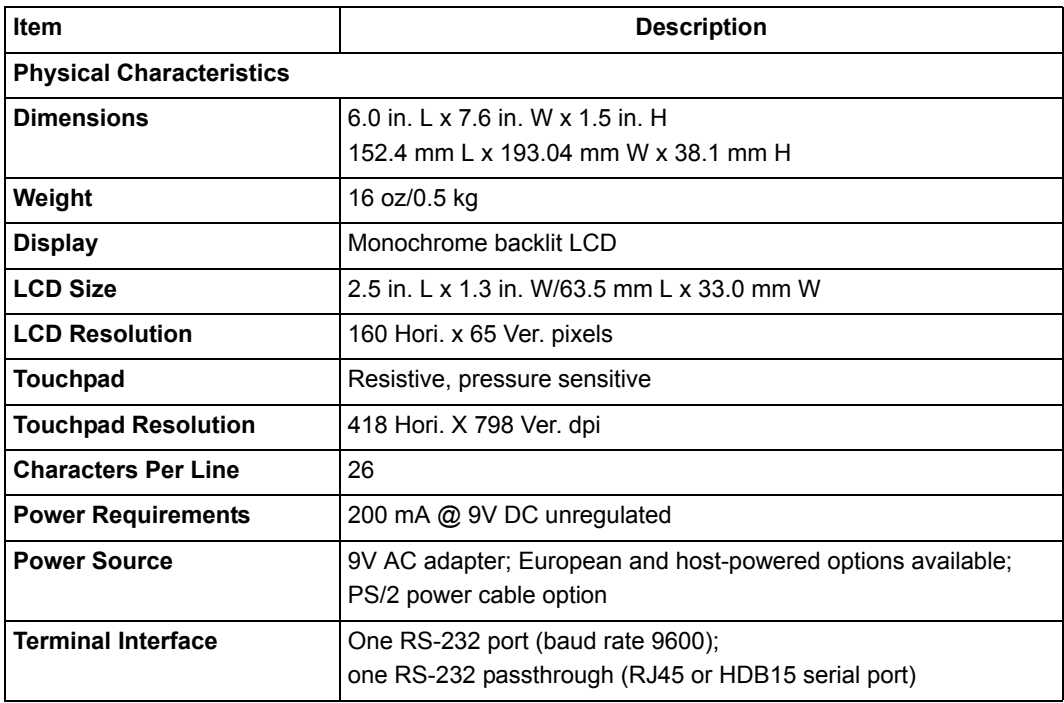

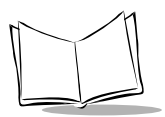

#### <span id="page-27-1"></span><span id="page-27-0"></span>**Table A-1. PenWare 1500 Technical Specifications (continued)**

<span id="page-27-2"></span>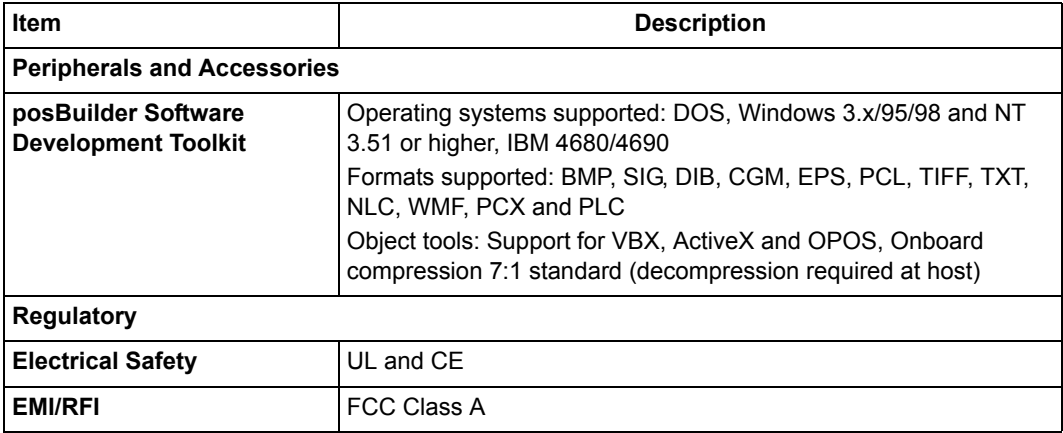

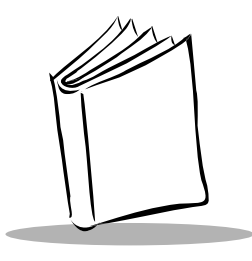

*Index*

### **A** [accessories . . . . . . . . . . . . . . . . . . . . . . . . . A-2](#page-27-0)

### **C**

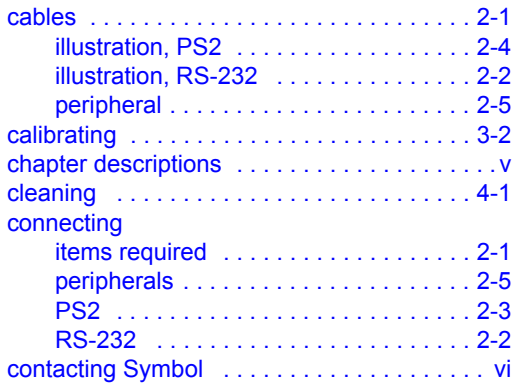

## **D**

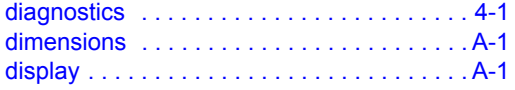

### **F**

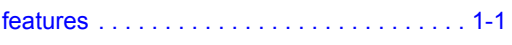

### **H**

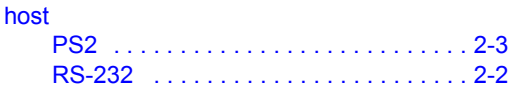

#### **I** [initializing . . . . . . . . . . . . . . . . . . . . . . . . . . 3-1](#page-22-2) [calibrating . . . . . . . . . . . . . . . . . . . . . . 3-2](#page-23-2) setting LCD clear time ............. 3-2 installing [peripherals . . . . . . . . . . . . . . . . . . . . . 2-5](#page-20-3) [PS2 connection . . . . . . . . . . . . . . . . . . 2-3](#page-18-1) [RS-232 connection . . . . . . . . . . . . . . . 2-2](#page-17-3) [items required . . . . . . . . . . . . . . . . . . . 2-1](#page-16-4) interface [peripheral . . . . . . . . . . . . . . . . . . . . . . 2-5](#page-20-3) [PS2 . . . . . . . . . . . . . . . . . . . . . . . . . . . 2-3](#page-18-1) [RS-232 . . . . . . . . . . . . . . . . . . . . . . . . 2-2](#page-17-3)

### **L**

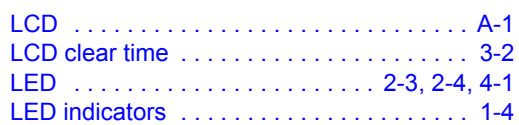

### **M**

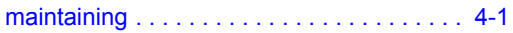

### **N**

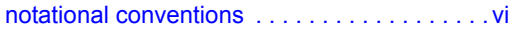

### **O**

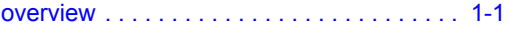

### **P**

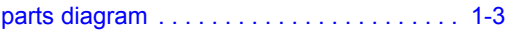

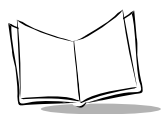

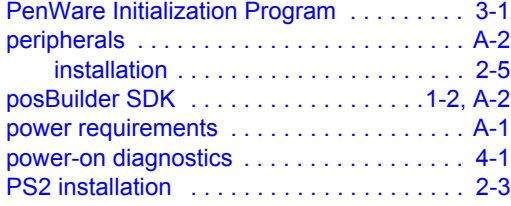

### **R**

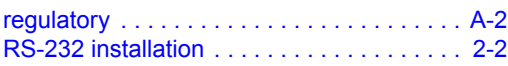

### **S**

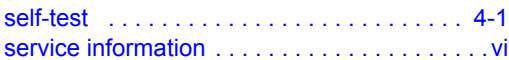

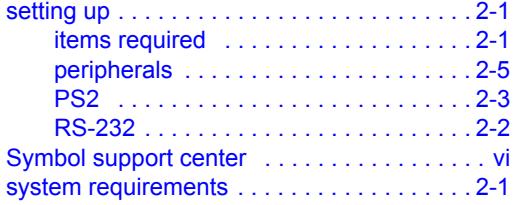

### **T**

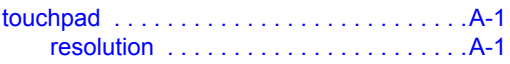

### **W**

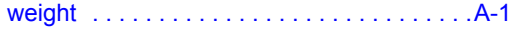

# *Tell Us What You Think...*

We'd like to know what you think about this Manual. Please take a moment to fill out this questionnaire and fax this form to: (631) 738-3318, or mail to:

Symbol Technologies, Inc. One Symbol Plaza M/S B-4 Holtsville, NY 11742-1300 Attention: Technical Publications Manager

IMPORTANT: If you need product support, please call the appropriate customer support number provided. Unfortunately, we cannot provide customer support at the fax number above.

Userís Manual Title:\_\_\_\_\_\_\_\_\_\_\_\_\_\_\_\_\_\_\_\_\_\_\_\_\_\_\_\_\_\_\_\_\_\_\_\_\_\_\_\_\_\_\_

(please include revision level)

How familiar were you with this product before using this manual?

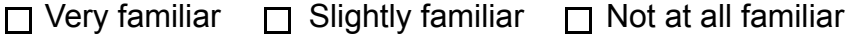

 $\mathcal{L}_\text{max}$  , and the contract of the contract of the contract of the contract of the contract of the contract of the contract of the contract of the contract of the contract of the contract of the contract of the contr  $\mathcal{L}_\text{max} = \mathcal{L}_\text{max} = \mathcal{$ 

 $\mathcal{L}_\text{max} = \mathcal{L}_\text{max} = \mathcal{$  $\mathcal{L}_\text{max}$  , and the contract of the contract of the contract of the contract of the contract of the contract of the contract of the contract of the contract of the contract of the contract of the contract of the contr

Did this manual meet your needs? If not, please explain.

What topics need to be added to the index, if applicable?

What topics do you feel need to be better discussed? Please be specific.  $\mathcal{L}_\text{max}$  , and the contract of the contract of the contract of the contract of the contract of the contract of the contract of the contract of the contract of the contract of the contract of the contract of the contr

 $\mathcal{L}_\text{max}$  , and the contract of the contract of the contract of the contract of the contract of the contract of the contract of the contract of the contract of the contract of the contract of the contract of the contr

 $\mathcal{L}_\text{max}$  , and the contract of the contract of the contract of the contract of the contract of the contract of the contract of the contract of the contract of the contract of the contract of the contract of the contr  $\mathcal{L}_\text{max} = \mathcal{L}_\text{max} = \mathcal{$ 

What can we do to further improve our manuals?

Thank you for your input—We value your comments.

**PenWare 1500 Product Reference Guide**

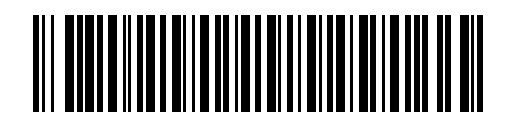

**72-61364-01 Revision A - August 2003**